# DDE Commands within RxView and RxHighlight R6

Publication no. 920.408 Publication no. 920.408

# **Table of Contents**

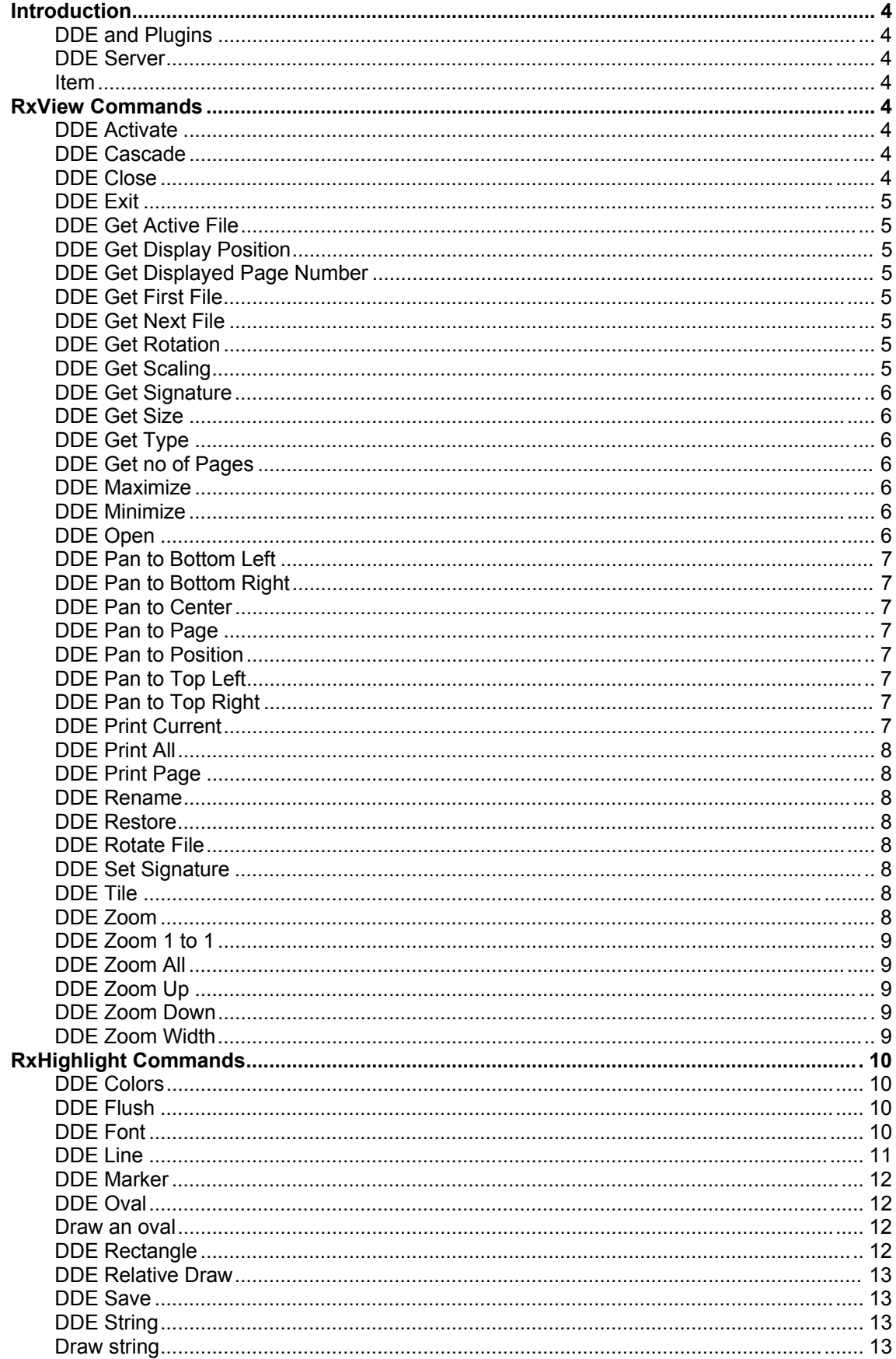

# Introduction

RxView is capable of handling DDE commands from other applications. This document describes the DDE capabilities of RxView.

## DDE and Plugins

If RxView does not recognize a DDE command, it will send the command further to any plugins that may be included in the RxView application. If a plugin then recognizes the DDE command it will perform the instruction; if no plugin recognizes the command then the command will be ignored.

## DDE Server

RxHighlight registers itself as a DDE server with the service name **RxView**. The DDE client can send commands to RxView using the DDE Execute command, and can request information from RxView using the DDE Request command. When the client application sends an execute or request command, it must provide two strings (topic and item) with the command. The topic string must be one of the following eight topics:

File Print Zoom Pan Set Get Draw System

#### Item

The item string has the following syntax: "command[value]".

The command part of the string is a set of predefined commands.

The command may optionally be followed by a value string enclosed in square brackets.

Depending on the command, the value itself may be a name string such as a filename or a set of values separated by commas.

## RxView Commands

## DDE Activate

Activate an Opened file.

Topic: File Item: Activate[filename]

## DDE Cascade

Cascade all image windows.

Topic: System Item: Cascade[]

## DDE Close

Close active file.

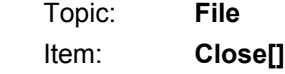

### DDE Exit

Force RxHighlight to exit.

Topic: System Item: Exit[]

## DDE Get Active File

Get the name of active file.

Topic: File Item: Active[] Result string: Path and name of currently active file.

## DDE Get Display Position

Get current display position of active file.

Topic: Get Item: DspPos[] Result string l,t Where:  $I =$  the leftmost displayed position of the active file.  $t =$  the topmost displayed position of the active file.

## DDE Get Displayed Page Number

Get current displayed page number of active file.

Topic: Get Item: DspPage[] Result string p Where:  $p =$  the current displayed page no. (0-based).

## DDE Get First File

Get the name of first loaded file.

Topic: File Item: First[]

Result string Path and name of first loaded file.

## DDE Get Next File

Get the name of next loaded file.

Topic: File Item: Next<sub>[]</sub> Result string Path and name of next loaded file if any.

## DDE Get Rotation

Get current rotation of active file.

Topic: Get Item: DspRot[]

Result string a

Where:  $a =$  the current rotation angle (0, 90, 180 or 270).

## DDE Get Scaling

Get current scaling of active file.

Topic: Get Item: DspScale[] Result string s Where:  $s =$  the current scaling (1 = unscaled, 1.5 = 50% up).

#### DDE Get Signature

Get User Signature.

Topic: Get Item: Sign[] Result string Signature of current user.

## DDE Get Size

Get size (in dots) of active file.

Topic: File Item: Size<sup>[]</sup> Result string w,h Where:  $w = width$  extent of active file. h = height extent of active file.

## DDE Get Type

Get the type of active file.

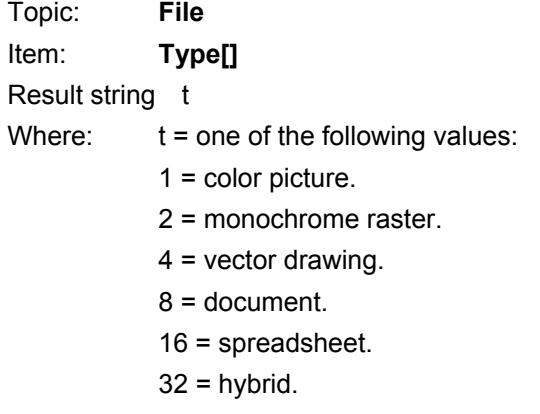

## DDE Get no of Pages

Get no. of pages in active file.

Topic: Get Item: **Pages[]** Result string No of pages in active file.

## DDE Maximize

Maximize RxHighlight.

Topic: System Item: Maximize[]

#### DDE Minimize

Minimize RxHighlight.

Topic: System Item: **Hide[]** 

## DDE Open

Open a file for viewing/redlining. Topic: File

Item: Open[filename]

## DDE Pan to Bottom Left

Pan active file to bottom left corner.

Topic: Pan

Item: BottomLeft[]

## DDE Pan to Bottom Right

Pan active file to bottom right corner.

Topic: Pan

Item: BottomRight[]

### DDE Pan to Center

Pan active file to center.

Topic: Pan

Item: Centre[]

## DDE Pan to Page

Pan active file to a page no.

Topic: Pan

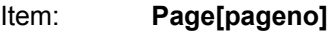

Where: pageno is the (0-based) page number to pan to.

## DDE Pan to Position

Pan active file to a top/left display position.

Topic: Pan

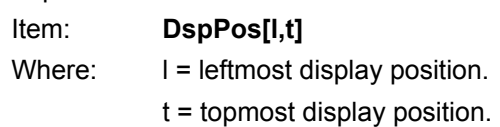

## DDE Pan to Top Left

Pan active file to top left corner.

Topic: Pan Item: TopLeft[]

## DDE Pan to Top Right

Pan active file to top right corner.

Topic: Pan Item: TopRight[]

## DDE Print Current

Print current displayed portion.

Topic: Print Item: Current[filename]

If no filename is specified within the topic brackets, the active file is printed.

## DDE Print All

Print file (all pages scaled to fit paper).

Topic: Print

Item: [filename]

If no filename is specified within the topic brackets, the active file is printed.

## DDE Print Page

Print file (current page scaled to fit paper).

Topic: Print

Item: Page[pageno]

Where: pageno = the (0-based) page number to be printed.

If no filename is specified within the topic brackets, the active file is printed.

## DDE Rename

Rename caption of active file.

Topic: File Item: Name[name]

## DDE Restore

Restore (from minimize) RxHighlight.

Topic System Item: Show[]

## DDE Rotate File

Rotate current page of active file.

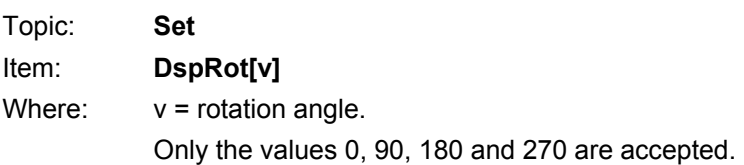

## DDE Set Signature

Set user signature.

Topic: Set Item: Sign[name]

## DDE Tile

Tile all image windows.

Topic: System Item: Tile[]

## DDE Zoom

Zoom active file to scale 1 to 1.

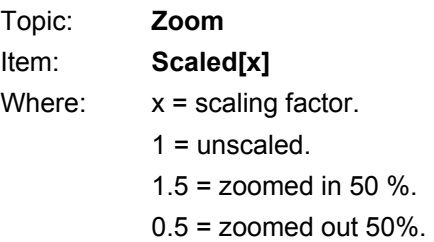

## DDE Zoom 1 to 1

Zoom active file to scale 1 to 1.

Topic: Zoom Item: **Unscaled[]** 

## DDE Zoom All

Zoom active file to fit paper. Topic: Zoom Item: []

## DDE Zoom Up

Zoom active file 50% up. Topic: Zoom Item: **Up[]** 

## DDE Zoom Down

Zoom active file 50% down.

Topic: Zoom Item: Down[]

## DDE Zoom Width

Zoom active file to fit paper width.

Topic: Zoom Item: Width[]

# RxHighlight Commands

## DDE Colors

A draw command color index is a reference to the RxHighlight color table as follows:

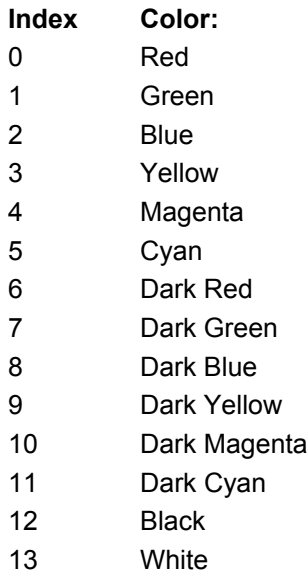

Note RxHighlight can now use any color as the comment and layer color. Old DDE calls using color indexes will still work, but new functions using true color have been added.

## DDE Flush

Use this command to force a screen update.

#### Flush DDE Draw

Topic: Draw Item: Flush[]

## DDE Font

Set the desired text font to be used in DDE StringDDE\_String commands.

Topic: Draw

Item: Font[height,width,.....,facename]

I.e. all members of a Windows LOGFONT structure.

Height Width Escapement **Orientation Weight** Italic Underline **StrikeOut** 

**CharSet OutPrecision ClipPrecision Quality PitchAndFamily** FaceName

## DDE Line

Draw a line.

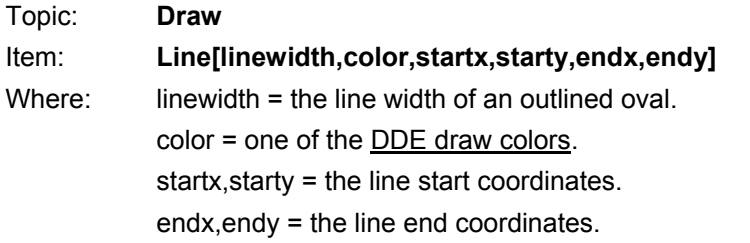

**Note** Drawing on the screen on top of the viewed file has nothing to do with commenting, and the drawn objects will be lost when the user closes the file.

Note RxHighlight can now use any color as the draw color.

To draw with a color other than the standard indexed colors, use the new function below:

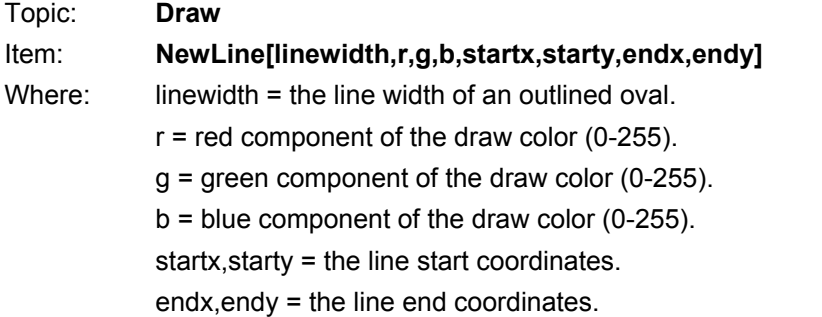

## DDE Marker

Set marker draw mode on or off.

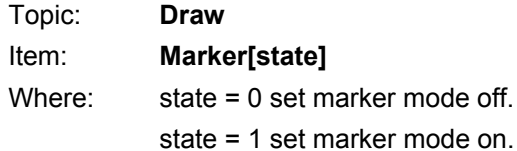

Note Marker mode is default off. DDE marker mode gives the same effect as described for comment marker modeDRAW\_ICON\_Marker\_on\_off.

## DDE Oval

Draw an oval.

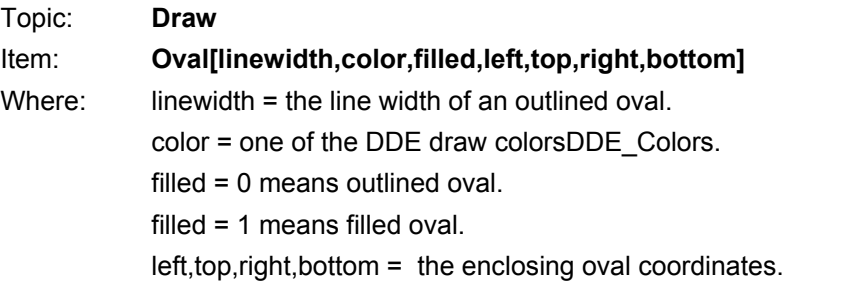

Note Drawing on the screen on top of the viewed file has nothing to do with commenting, and the drawn objects will be lost when the user closes the file.

Note RxHighlight can now use any draw color.

To draw with a color other than the standard indexed colors, use the new function below:

### Draw an oval

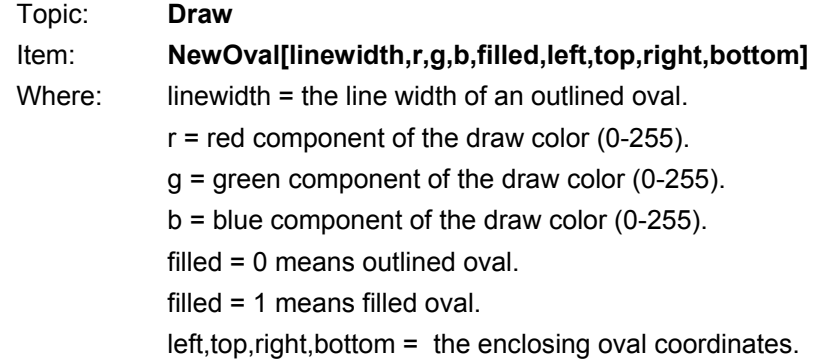

## DDE Rectangle

Draw a rectangle.

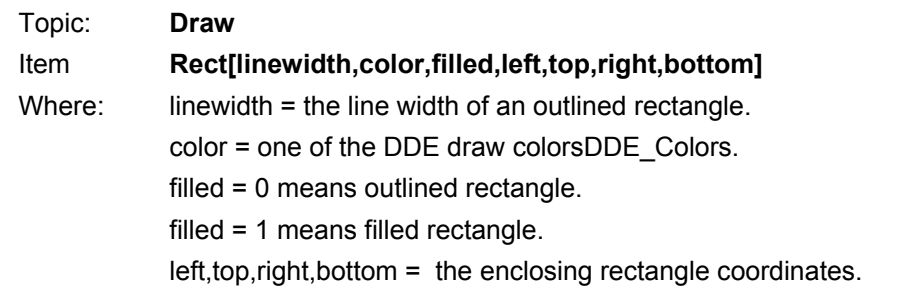

Note Drawing on the screen on top of the viewed file has nothing to do with commenting, and the drawn objects will be lost when the user closes the file.

Note RxHighlight can now use any draw color.

To draw with a color other than the standard indexed colors, use the new function below: Draw a rectangle.

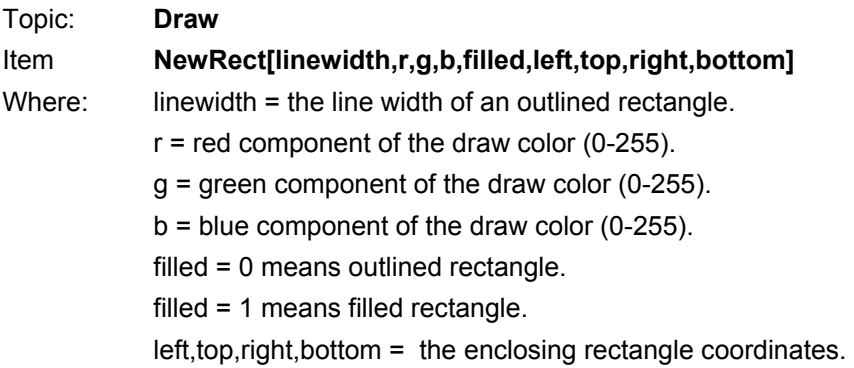

### DDE Relative Draw

Set relative drawing mode on or off.

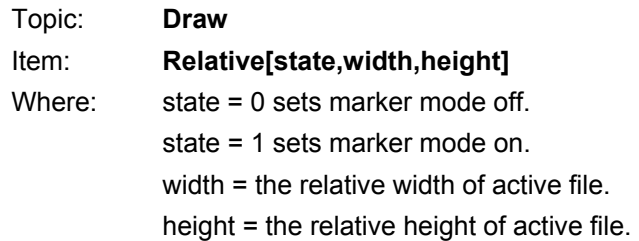

Note Relative drawing mode is default off.

Example If you set Relative Drawing Mode to On and set the width and height to 100, a draw line commandDDE Line with start coordinates 0,0 and end coordinates 100,100 will draw a diagonal line across the entire displayed file page irrespective of the real size of the page.

#### DDE Save

Save Comments for all files.

Topic: File Item: Savell

## DDE String

Draw string.

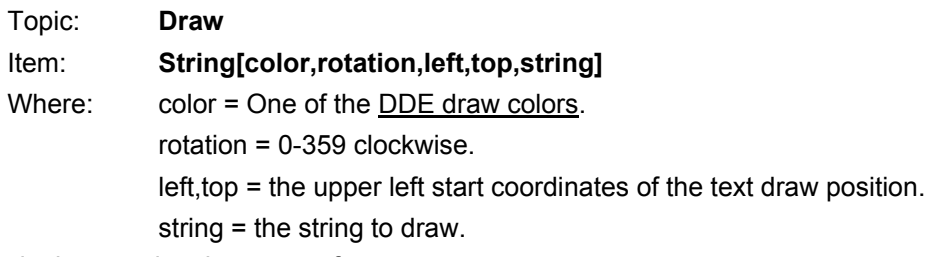

The string is drawn using the current font.

Note Drawing on the screen on top of the viewed file has nothing to do with commenting, and any drawn objects will be lost when the user closes the file.

#### Note RxHighlight can now use any color as the draw color.

To draw with a color other than the standard indexed colors, use the new function below:

#### Draw string

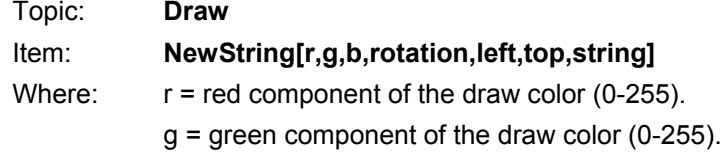

 $b = blue$  component of the draw color (0-255).

rotation = 0-359 clockwise.

left,top = the upper left start coordinates of the text draw position.

string = the string to draw.

The string is drawn using the current font.